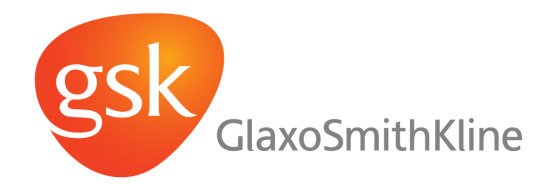

# **Deploying Instant JChem on an Enterprise Scale**

Brett Hiemenz

SDI Portfolio Delivery

September 9, 2011

## **The Challenge**

**Migrate 400 ISIS Base projects to Instant JChem (IJC) in 12 months** 

- **Secure access to the projects**
- **Establish single home for shared projects**
- **Deliver search performance that meets or exceeds the legacy system**

## **Migrations are time-consuming**

How many projects do we *really* need?

– Only about 200 of the 400 projects are frequently viewed. Migrate those and archive the rest.

How can we reduce the time per migration?

– The answer:

**Automate at every opportunity**

# **Migrating ISIS HViews to Instant JChem**

#### **1. Convert ISIS views to standard Oracle views**

Custom script parses ISIS HView file (.hvd) and produces Oracle SQL

### **2. Promote Oracle views as IJC objects and create a 'standard' data tree**

Java application drives the Instant JChem *Discovery Informatics Framework* API to create objects needed in an IJC form.

### **3. Create IJC forms from ISIS forms**

Another Java application translates controls in ISIS Forms (.frm files) to IJC widgets. Again, the app creates the widgets using IJC's *Discovery Informatics Framework*.

- Each step requires some manual intervention, and actual IJC view layout still needed to be done by hand.
- **Automation cut average migration time from 2-3 days down to 1 day.**

# **Security Authentication and Authorization**

User **authentication** integrates with corporate LDAP/Active Directory system

Also needed to address multiple **authorization** scenarios, including:

- 1. Grant all discovery scientists view-only access to most projects
- 2. Grant administrative access for all projects to expert users and support personnel
- 3. Restrict access for certain projects to project-team members only

ChemAxon introduced new capabilities to satisfy all these scenarios in **IJC 5.5**

**But IJC 5.5 security mechanism only governs project-level security, not views.** 

- There is no central control of which views are visible.
- There is no ability to restrict who can create and share views.
- View ownership cannot be transferred within the IJC application.

# **Sharing Instant JChem Projects via URLs**

**- Instant JChem URLs provide client benefits and administrator benefits** 

- IJC launches directly from a web page link
- IJC automatically loads a specific project
- Clients are not required to enter database connection details, and database access details are secured
- Some IJC application settings can be standardized at launch time
- So how do we manage 200 project URLs? Our solution is Microsoft Sharepoint.

#### – Advantages:

- –Requires minimal HTML knowledge
- –Can quickly grow a scientific community around the IJC projects
- –Projects URLs can be sorted and searched by name, owner, status, and modification date
- Disadvantages:
	- –Sharepoint limits URLs to 255 characters, and IJC URLs can be quite long
	- –Building new URLs is not straightforward. Java Web Start configuration files must be created for each new URL and hosted on a separate Java (Apache Tomcat) server.

## **Architectural Considerations**

### **Current GSK constraints**

- Chemical structure and biological databases are hosted at one UK site, not replicated. This is a high-latency connection for users outside UK/Europe.
- These databases are not in the same Oracle instance
- The ISIS project database has thousands of tables and views feeding the forms
- Current Instant JChem constraints
	- IJC cannot join across Oracle schema instances.
	- To use the JChem cartridge, the IJC schema must be located in the same DB instance
	- Search results are obtained individually rather than in batches, slowing record-to-record navigation.

#### **Problems to solve**

- 1. Co-location of data needed by any single IJC form
- 2. Performance impact due to latency

## **Possible Remedies to Architectural Gaps**

#### Simulate co-location of source databases

- 1. Use database links to make all tables/views appear in a single IJC database instance
- 2. Or host multiple physical databases under a single virtual database using Composite

**Recommendation**: use virtualization or physical co-location of all IJC data.

- Choose one of the two solutions for latency
	- 1. Reduce the number of queries between IJC client and its databases.
	- 2. Reduce the geographic distance between IJC client and its databases.

**Recommendation**: strike a balance between both solutions. Minimize unnecessary queries and use geographical data replication where possible. Another option is virtual clients (Citrix).

# **Thoughts on Future IJC Architecture**

### **Thick or Thin Client?**

•Thick: more powerful UI; easier to manipulate large data sets •Thin: no installation footprint; server handles overhead of database joins

#### **Role of the JChem Server?**

•IJC client server (project web pages or JWS launch hosting)

•Control project and form security

•Database client (if no data consolidation server is implemented)

### **How best to join multiple data sources?**

•Virtualization (Composite)

•Warehousing (Netezza, Teradata)

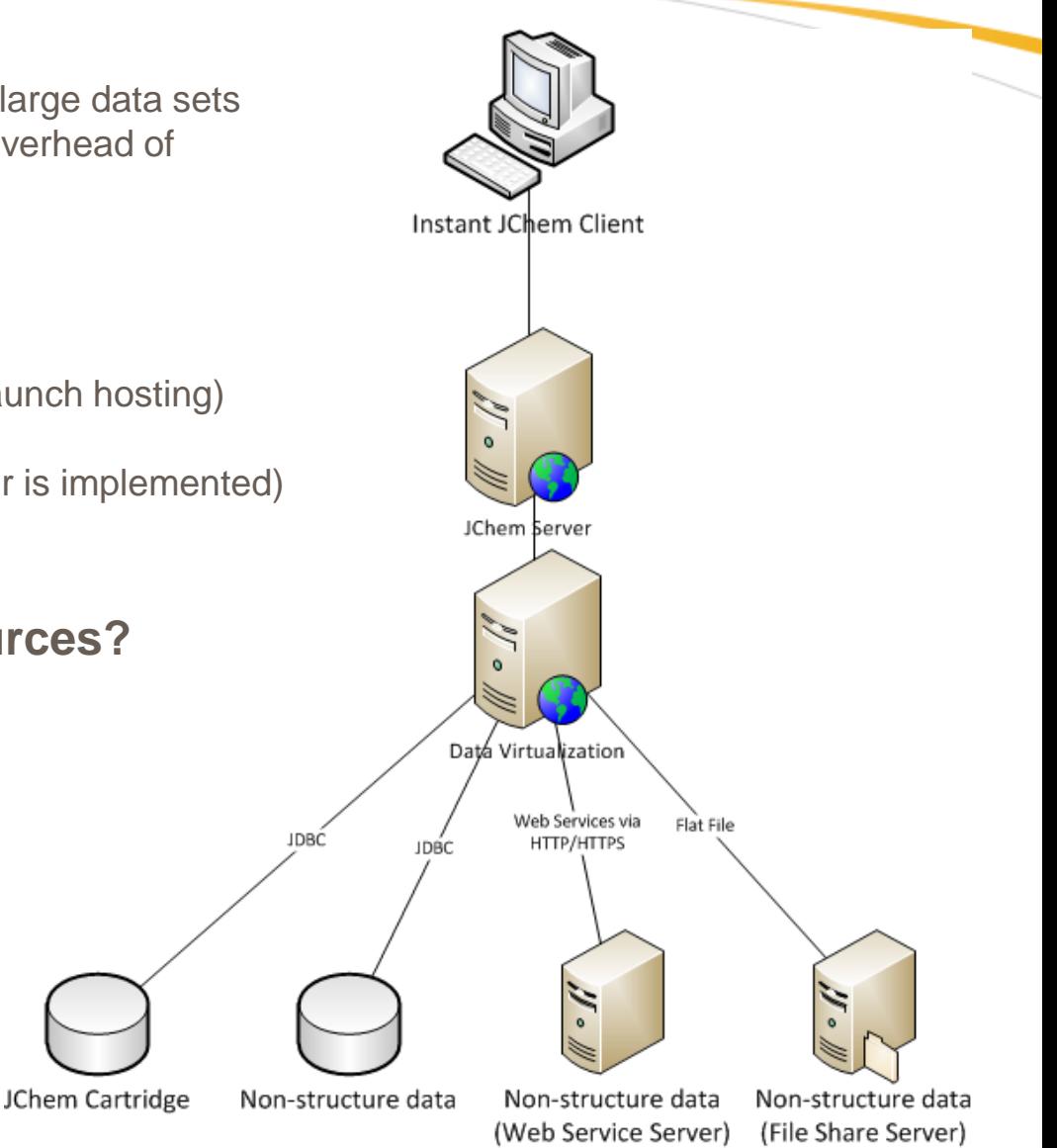

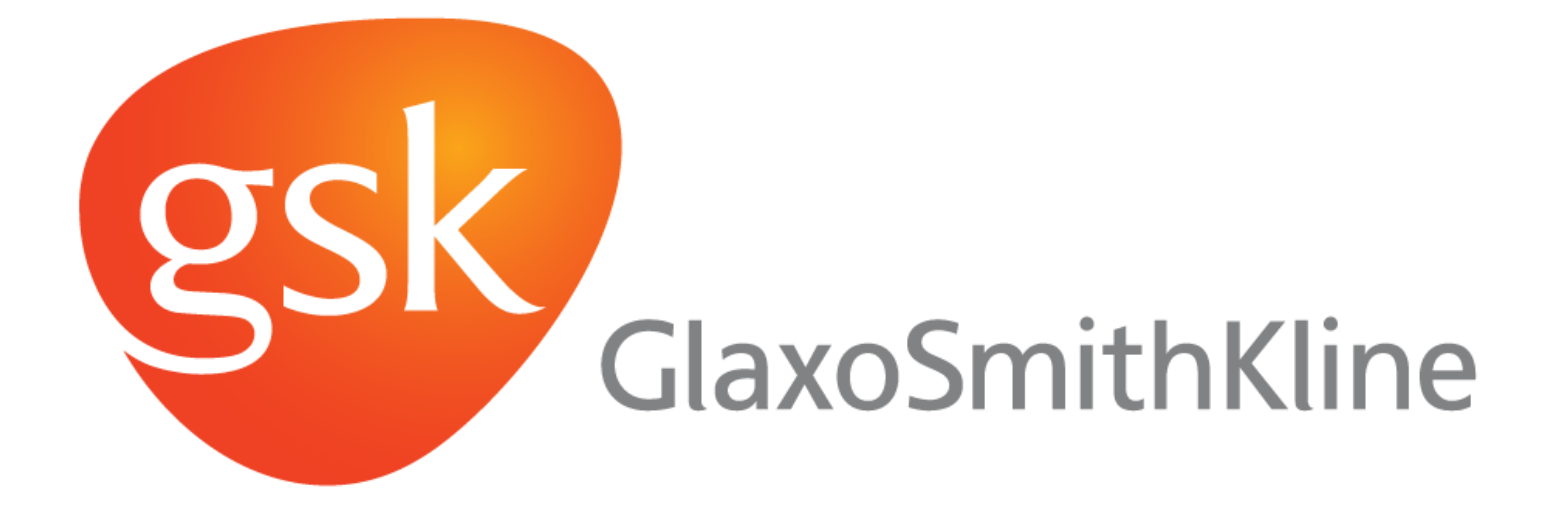